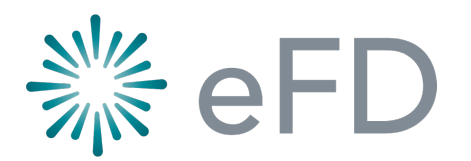

## Life Ledger Integration

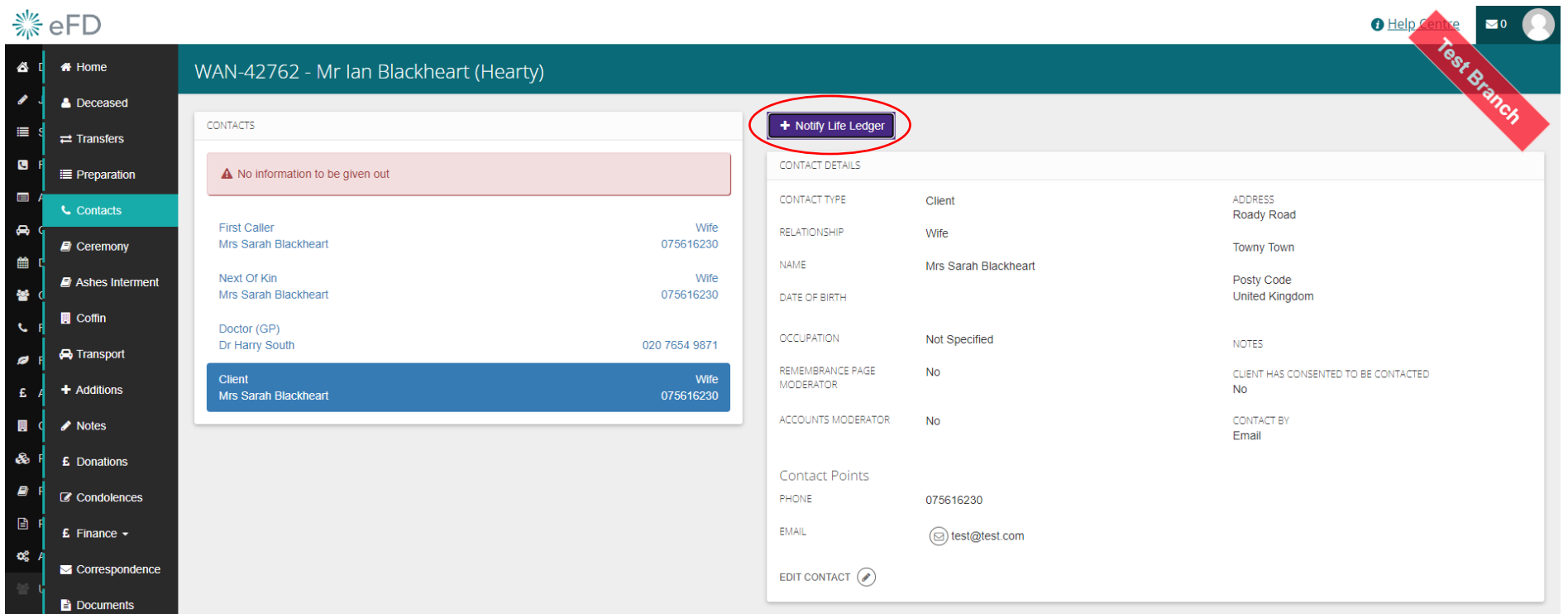

## 1. Select 'Notify Life Ledger' button

*Note: this is only available via the Client contact, once submitted it cannot be done again or undone* 

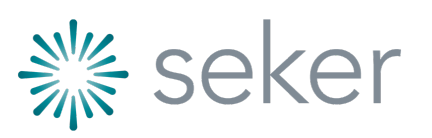

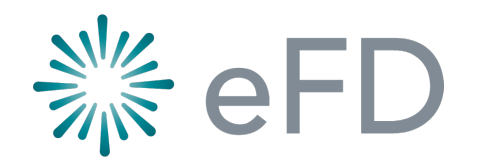

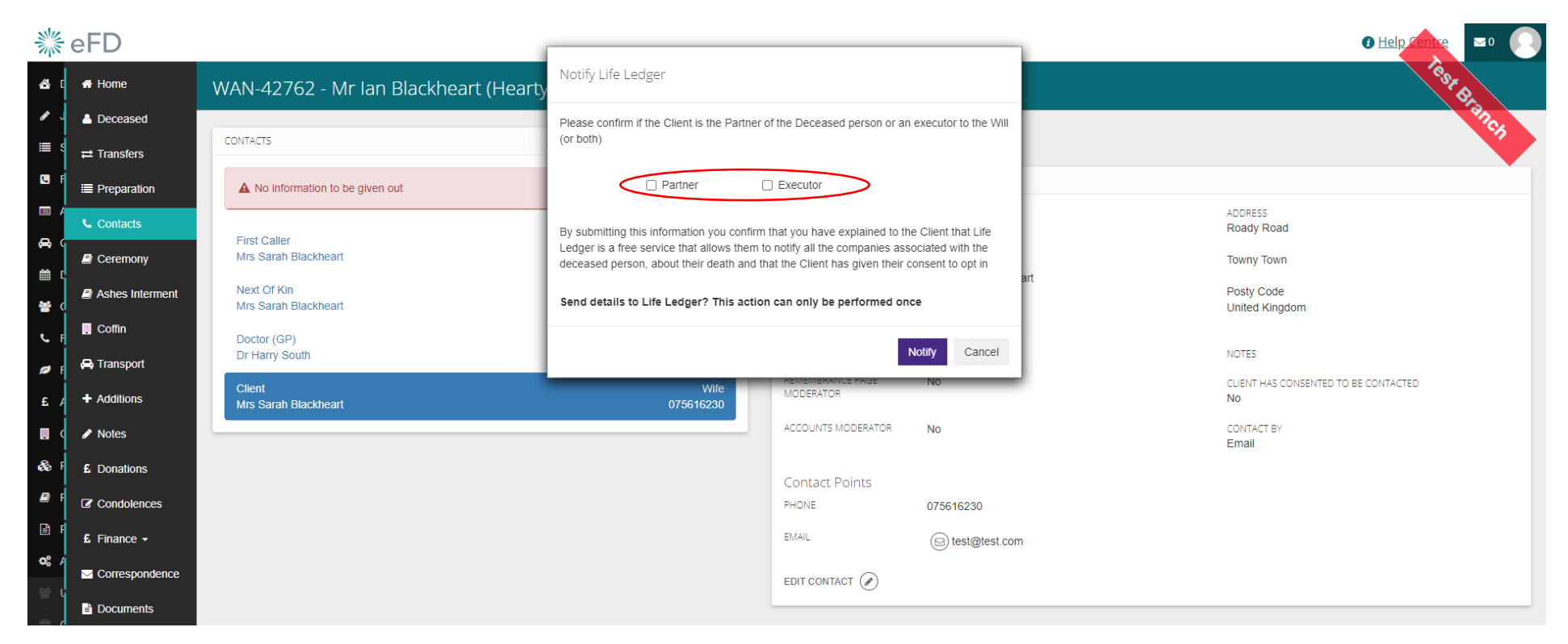

2. Select if the Client is the 'Partner' and/or 'Executor'

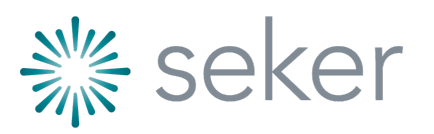

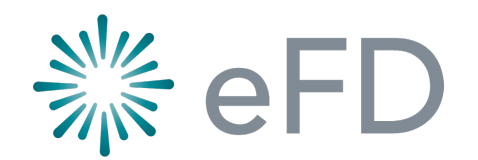

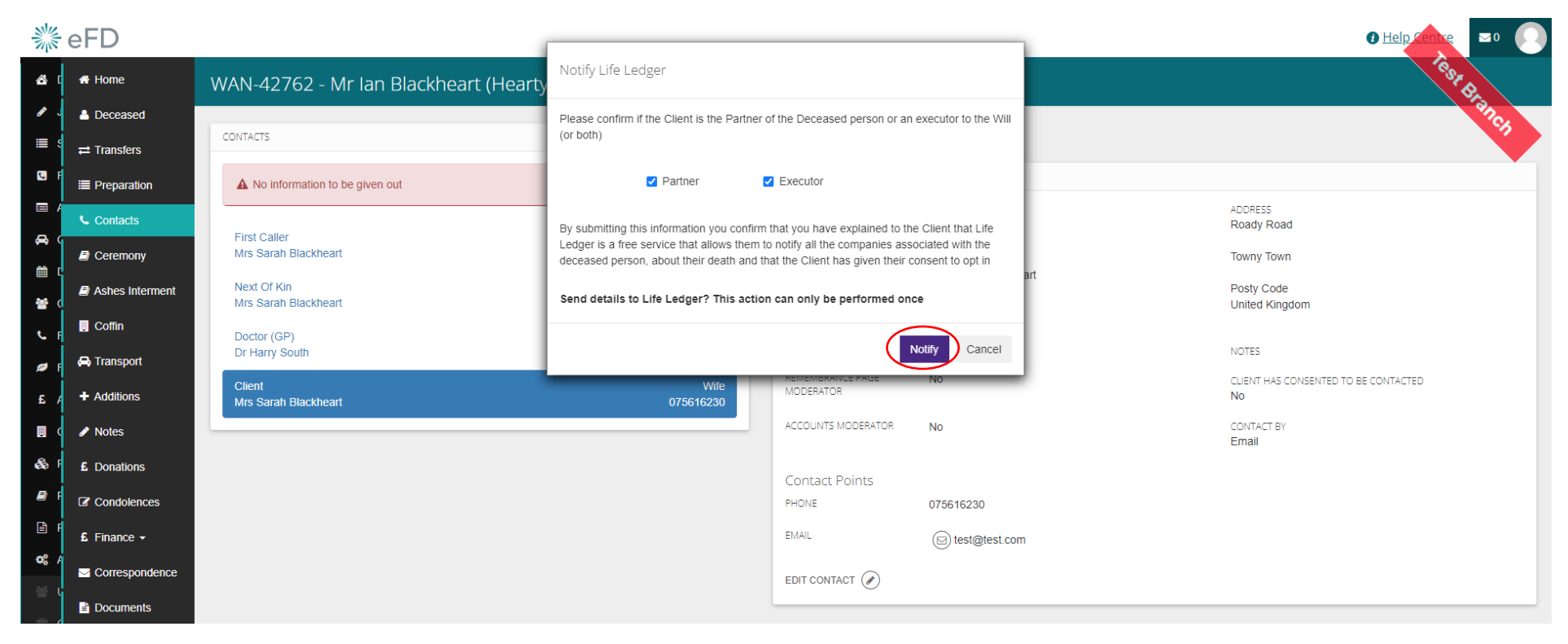

3. Select 'Notify'

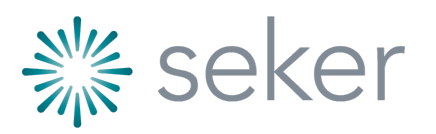

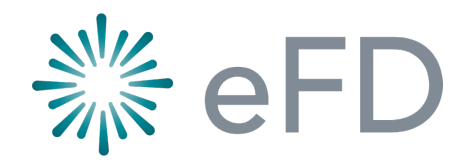

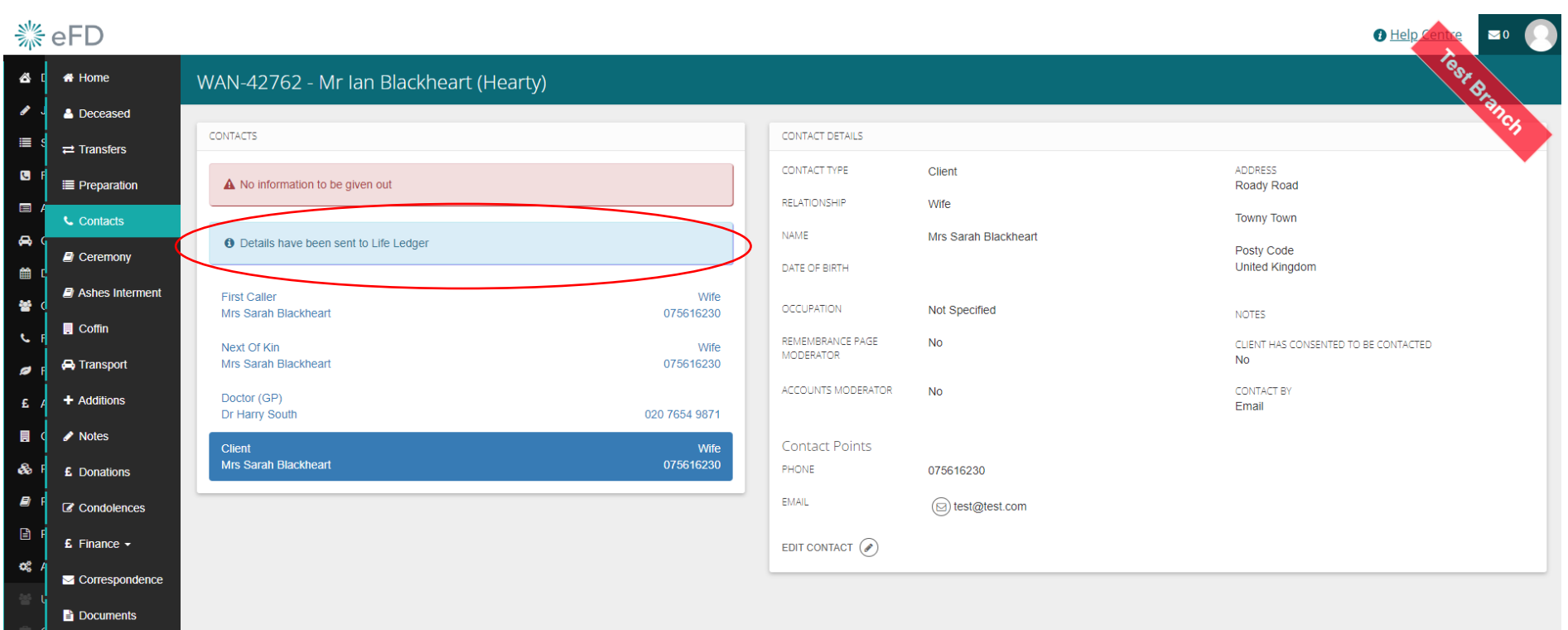

4. Once done message to confirm 'Details have been sent to Life Ledger' is permanently displayed

*Note: Life Ledger will automatically send an email to the Client prompting the Client to login and provider more information* 

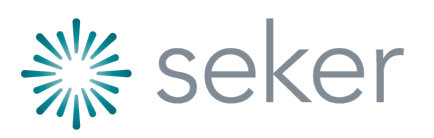